# Accounting Information Systems with ERP Applications

ICT 30430

#### **Assessment Methods**

- Class Tests (8 marks x 5 tests)
  40
- Final Examination 60
- Total Marks 100

#### Class Tests

Will be held during the lecturers. If a student absent for the test, no marks allocated. There will be 5 tests during the semester.

#### **Course Outline**

- Introduction to Information Systems
- Introduction to Sage 50 Accounting
- Creating a Company
- Setting up General Ledger
- Entering Budgets, Beginning Balances and Prior Period Adjustments

#### **Course Outline**

- Setting up Accounts Payables
- Setting up Inventory
- Setting up Customers
- Using Accounts Payable (Suppliers)
- Using Inventory (Stocks)
- Using Account Receivable (Customers)

#### **Course Outline**

- Customer Receipts & Other Income Receipts
- Vendor Payments and Other Payments
- Using General Journal and Banking Tasks
- Accessing Reports/Forms and Running the Year-End

### What is Computer Based Accounting?

- Carrying out functions in the accounting process using a computer software.
- There are three ways of computer based accounting.
  - Using a spread sheet package (e.g. Ms Excel)
  - Using a Accounting Software Package (e.g. Sage)
  - Using an Enterprise Resource Planning System ERP (e.g. SAP)

### What is Computer Based Accounting?

- Advantages
  - Accuracy
  - Speed
  - Storage capacity
  - Cost reduction
  - Up-to-date reports
  - Analyzing capabilities
- Disadvantages
  - Initial cost
  - Replacement requirements
  - Human errors
  - System errors

# Introduction to information systems

- Information systems have become an important part of today's society, particularly in business
- The term information system (IS) sometimes refers to a system of persons, data records, and activities that process the data and information in an organization
- As an accountant, you are affected by developments in information technology
- Information systems collect business data that accountants analyze, and business plans and decisions are made based on such

# Introduction to information systems

- Accountants are concerned not only with the collection and processing of information, but also with its integrity and protection
- They are often expected to give professional feedback on the adequacy of the information systems.
- It is therefore essential for you to have adequate knowledge in

# What is an information system?

- An information system is a specialized type of system designed to collect data and turn them into information.
- It consists of interrelated components that perform the following four major activities in sequence:
  - 1. input
  - 2. processing
  - 3. output

# Major types of information systems

- E-business
  - One of the fastest growing sectors is electronic business or ebusiness. These applications make use of websites and the Internet to facilitate business transactions
- Transaction processing systems
  - These systems were designed to facilitate day-to-day operations of

# Major types of information systems

- Management information systems and decision support systems
  - Typically, these systems produce information for middle management in the form of scheduled reports such as summaries and lists
- Special-purpose information systems
  - assist senior management to make more effective decisions of a complex

### Justifying computerbased information

- Business use of information systems has evolved through a series of three stages:
  - cost reduction and productivity (1960s)
  - competitive advantage orientation (1980s)
  - performance-based (current)

### What is ERP System

- ERP, or enterprise resource planning, is an integrated system that allows a company to fully manage the manufacturing process to be able to hold on to less inventory and obtain more data to better manage the situation.
- ERP provides an integrated view of core business processes, often in real-time, using common <u>databases</u>

maintained by

### **ERP System**

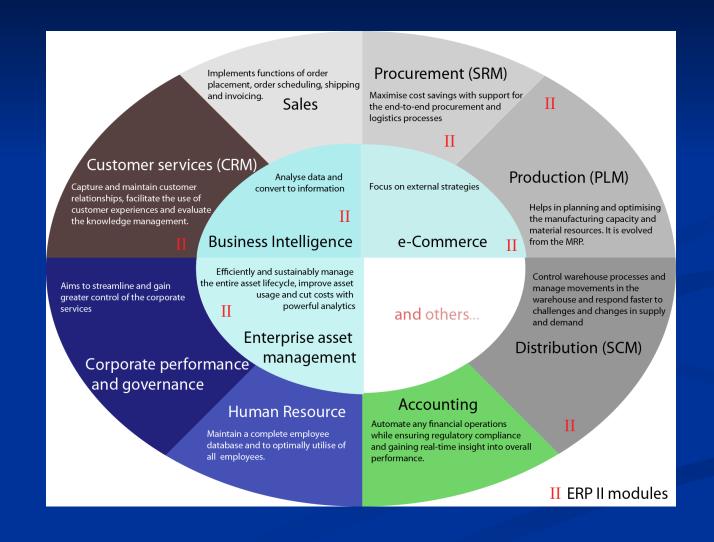

### Accounting software Vs ERP

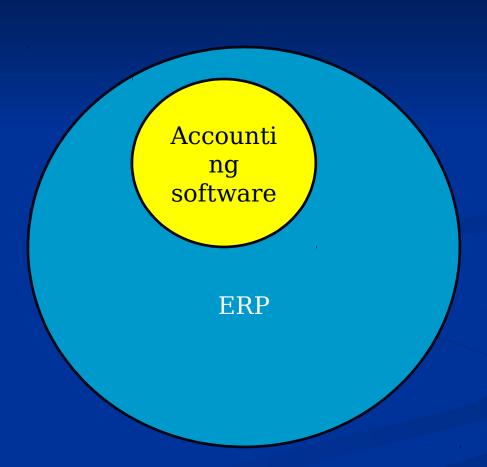

#### SAP ERP- INTERFACES

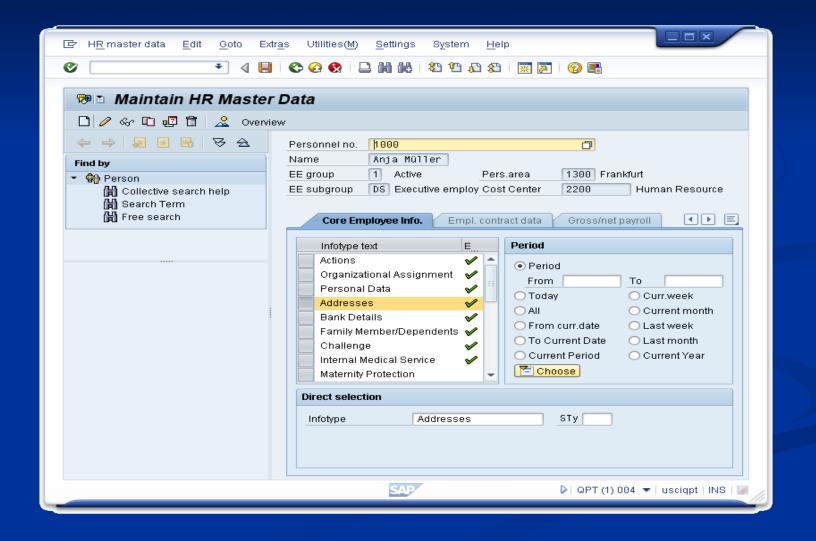

# SAP ERP- INTERFACES (cont'd)

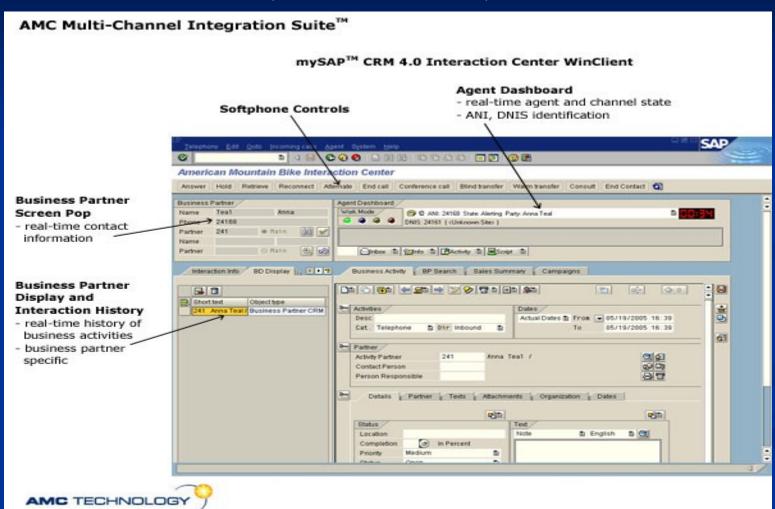

# SAP ERP- INTERFACES (cont'd)

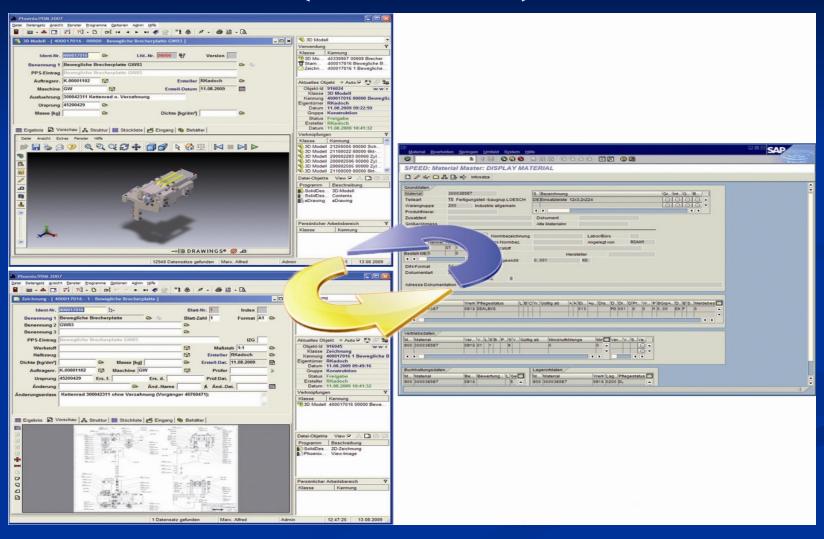

# SAP ERP- INTERFACES (cont'd)

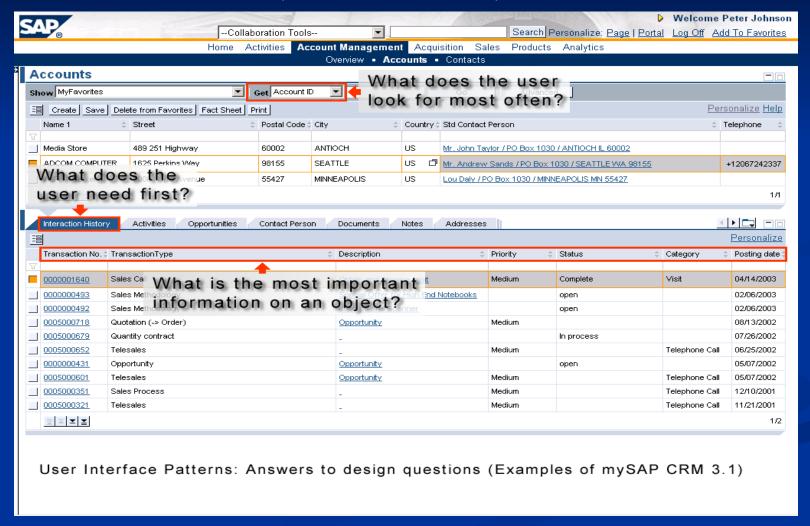

# Accounting Software Packages

- General (Tailormade)
  - MYOB
  - Account Pro
  - Peachtree/Sage 50
  - DacEasy
  - ACCPAC
  - SAGE
  - Tally
  - Quick Book

- Special (Customized)
  - Stock control systems
  - Payroll systems
  - General ledger systems
  - Debtors/Creditors modules
  - Cash books

### Accounting Software

Packages
Accounting software packages can be supplied in

- Individual (stand alone) or
- Total Integrated Package
- In a stand alone system, modules are purchases separately, the transfer of values to the GL or to other modules
  - Printing control total and posting them
  - Creating transfer file for posting
- In an integrated system, all modules are supplied together and operated together
- Information created in one module automatically flows to other modules

# Accounting Software Packages

- An accounting package organizes an accounting database comprising a number of files to provide accounting information required by the users.
- These files are fallen into three categories:
  - Master files
  - Transaction files
  - Temporary/ working files

#### **Master Files**

- Master files contain relatively static data plus some quantitative values which are periodically updated by entry of transactions
  - Debtors master file
  - Creditors master file
  - General ledger master file
  - Stock master file
  - Fixed asset register
  - Payroll master file

#### **Transaction Files**

- Transaction files summarize data available in source documents,
  - Purchase/ Sales Orders
  - Invoices
  - Return Notes
  - Receipts
- Normally used to update balances in the master files

### Temporary/ Working Files

- Temporary files are short term files, kept for specific purposes, data in which will be deleted when the purpose has been fulfilled.
  - Suspense Account
  - Waiting on Bill
  - Advances Received

### Sage 50

- Provides advanced analysis tools and 140+ customizable reports and financial statements
- It is ideal for people who want accuracy and control, so they can achieve better business results.
- It can be installed to the Single/Stand-Alone Computer or a Network

### Sage 50

There are several ways to open Sage 50

- From the Taskbar
   Select Start Select Program Select
   Sage 50 Accounting 2013 Click Sage
   50 Accounting 2013 icon
- From the Desktop
  Double-click Sage 50 Accounting 2013 icon

#### The Start Screen

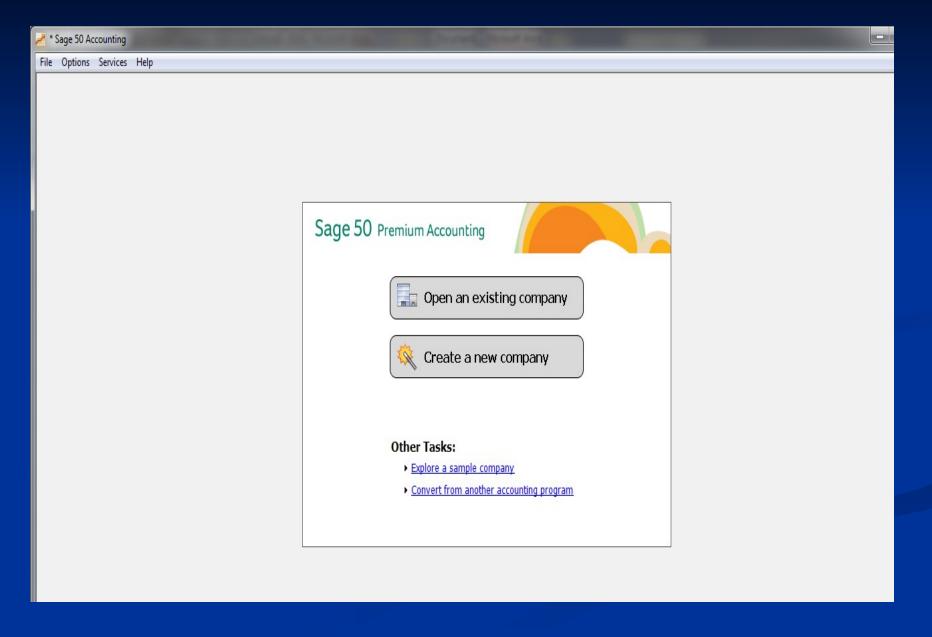

### The Sage 50 Desktop Window

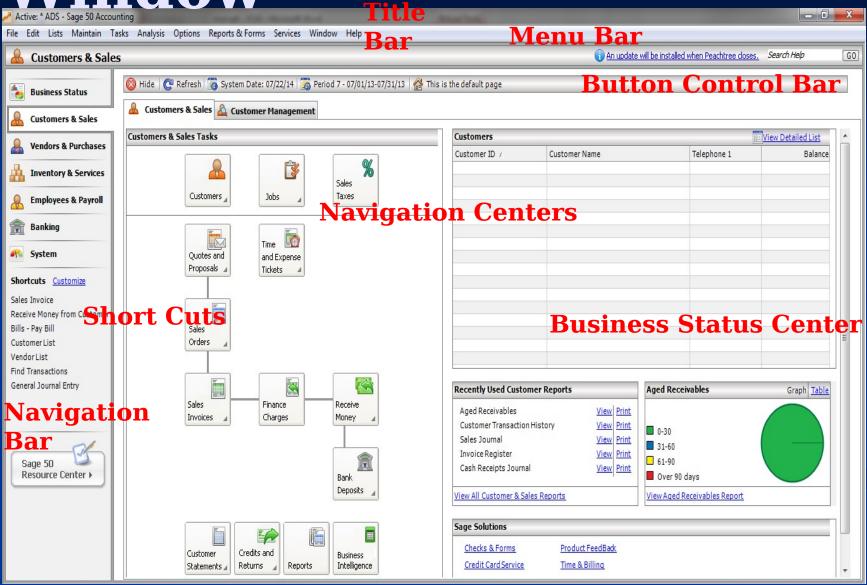

#### End of the Lesson